# **PAYSELCBANK** Payment Options

**Automated Borrower Payment:** Within a few minutes after the appraisal order is accepted by the vendor, a payment link will be sent to the email address entered on the appraisal order in Mortgagebot.

**Important:** The appraisal fee will populate from the AMC Pricing/FLCBank AC Panel Pricing Schedule posted to the Resource Center. The LO must utilize the appropriate Pricing for the Loan Estimate in advance of placing appraisal orders. Reminder to review the Pricing **for add on fees**, for example complexities and/or rush fees as these fees are not included.

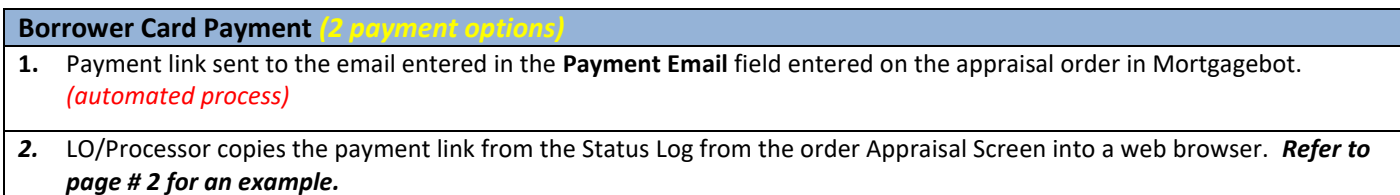

- Once the payment screen launches you will be required to enter the property address then click submit
- The credit card section will open; enter the **company** credit card information then click submit

**Once payment information has been entered**, no one can enter additional credit card information even if they try to access the link. This is to avoid duplicate charges.

**Important:** If the payment has not been received within 24 hours then the order will be placed on hold. An email notification for 'Hold' will be sent and the Status Log on the Order Appraisal Screen will reflect a status of 'Hold'. **Failure to pay promptly will result in either a delayed delivery date or cancellation of the order if not paid within 7 calendar days.**

### *Refer to page # 3 for an example.*

Enter address and click search; then the following will appear

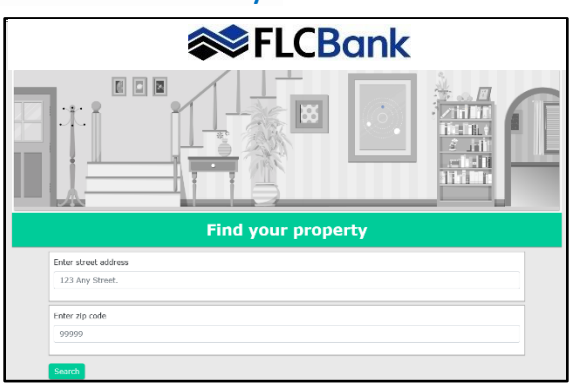

Click on the Amount Due to open the credit card fields; then the following will appear

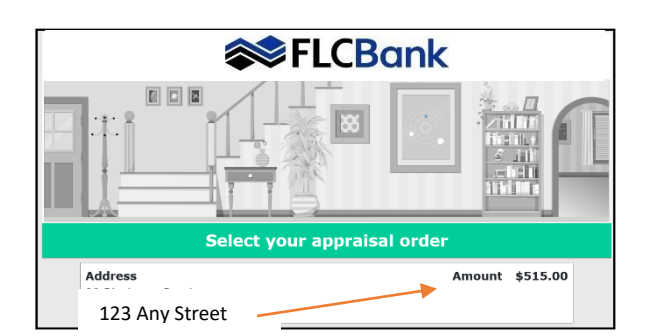

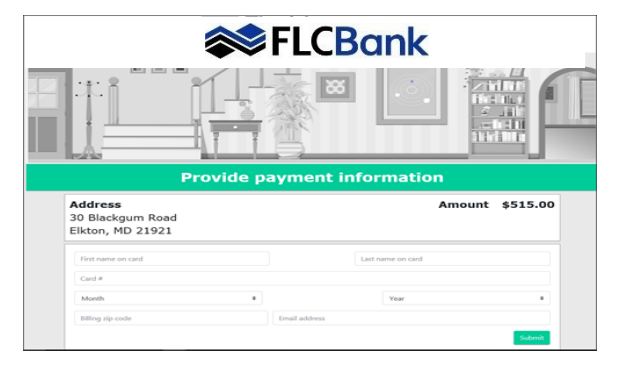

Click on the Amount Due to open the credit card fields; then the following will appear

Enter the credit card information; click submit

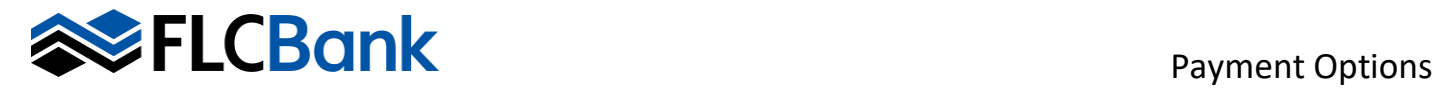

# **Once the payment link has been sent, a message like the one below will be placed in the Status Log of the appraisal order.**

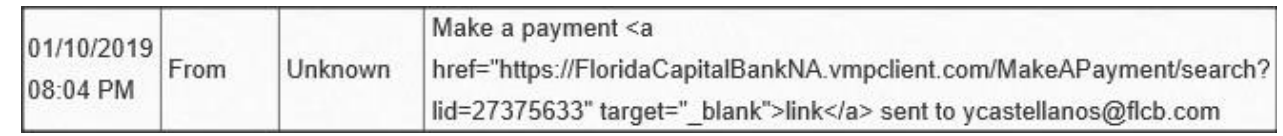

**Example:** If copying the payment link; only copy the following in the web browser [https://FloridaCapitalBankNA.vmpclient.com/MakeAPayment/search?lid=27375633"target=](https://floridacapitalbankna.vmpclient.com/MakeAPayment/search?lid=27375633)

**Once the order has been paid, another message indicating "Payment Processed" confirming payment similar to the one shown below:**

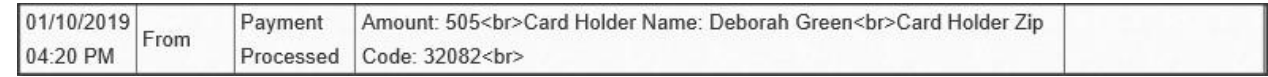

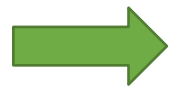

If the payment link has not completed within 24 hours, a note will be placed to the requestor advising that the order is being placed on hold until payment has been entered similar to the message shown below:

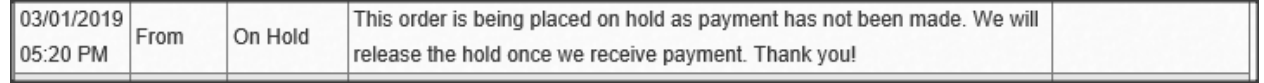

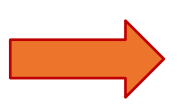

**Important**: The order will remain on hold until payment is entered.

**If additional cost factors arise after payment has been processed** then another payment link will be released to the same email address from the first payment link.

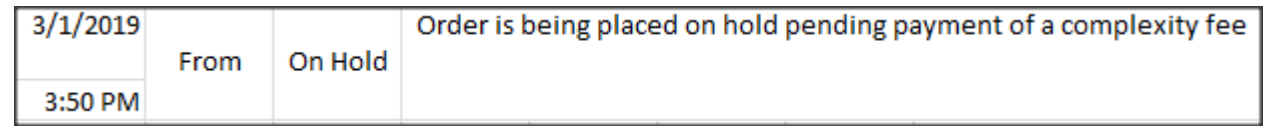

**Important**: The order will remain on hold until payment is entered.

**Invoice for payment**: Once the payment has been processed as indicated above you will be notified via a message. The invoice for payment will be returned to Mortgagebot with the appraisal documentation once the status is **completed**.

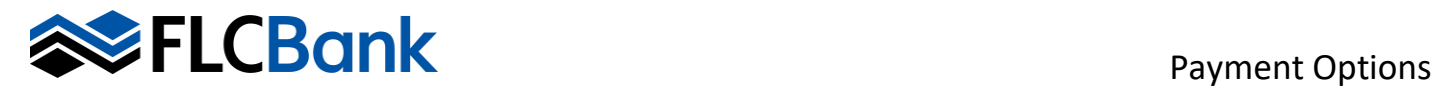

## **A sample of the payment link that is sent to the borrower is below:**

When the borrower receives directly, they receive a document and will click on the "Pay Now" to launch the credit card window; they will simply enter the credit card information.

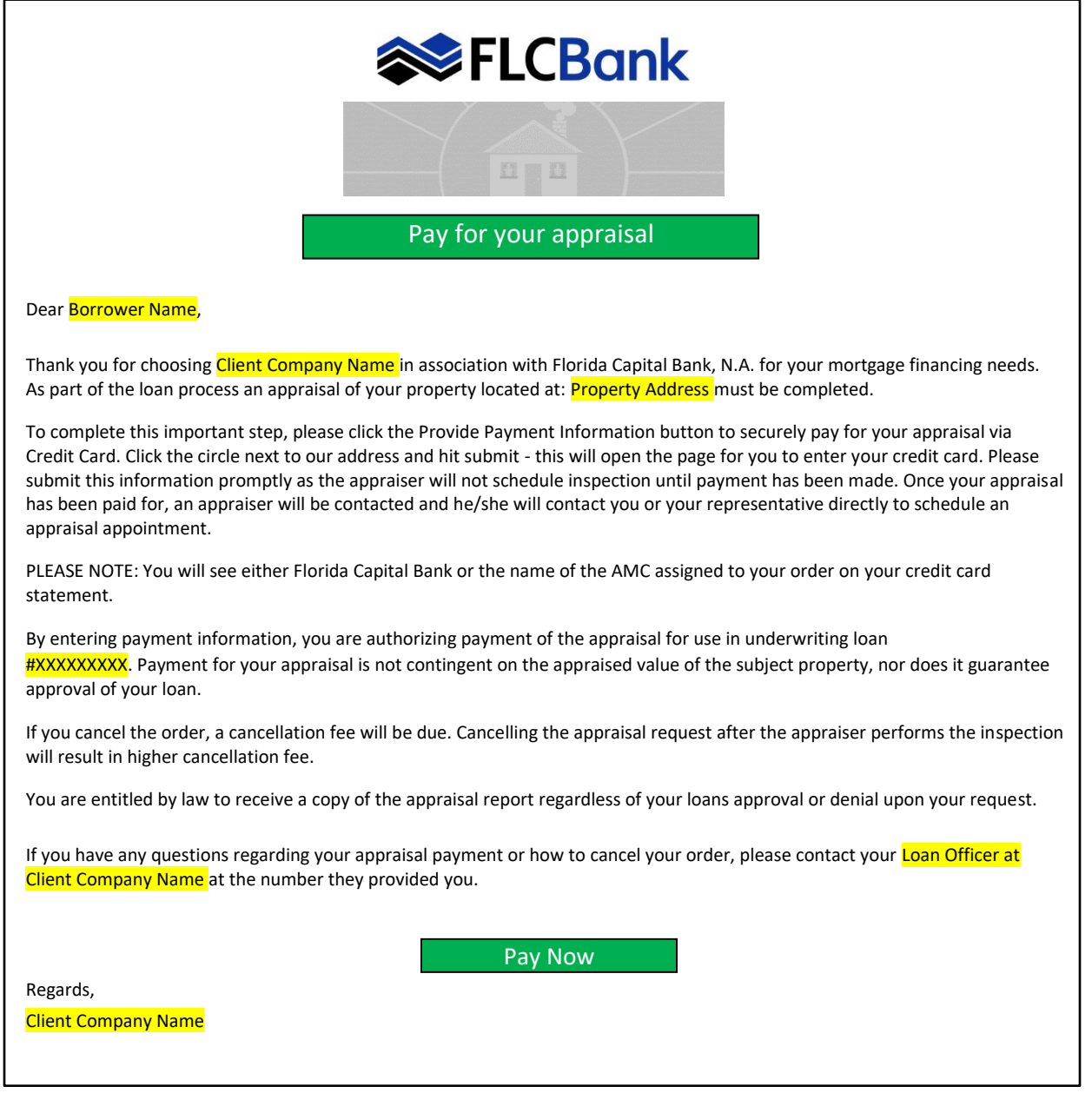